### **Introduction**

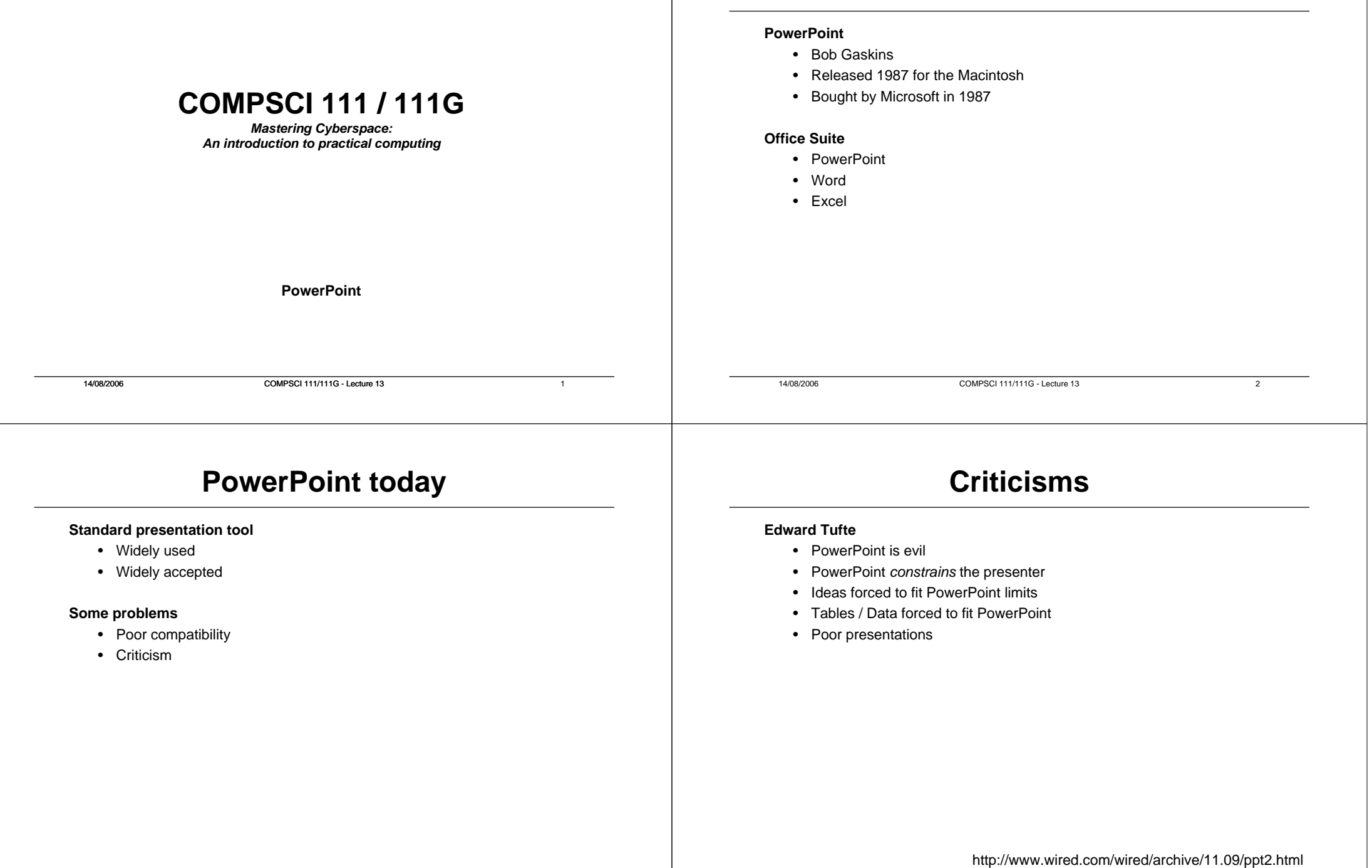

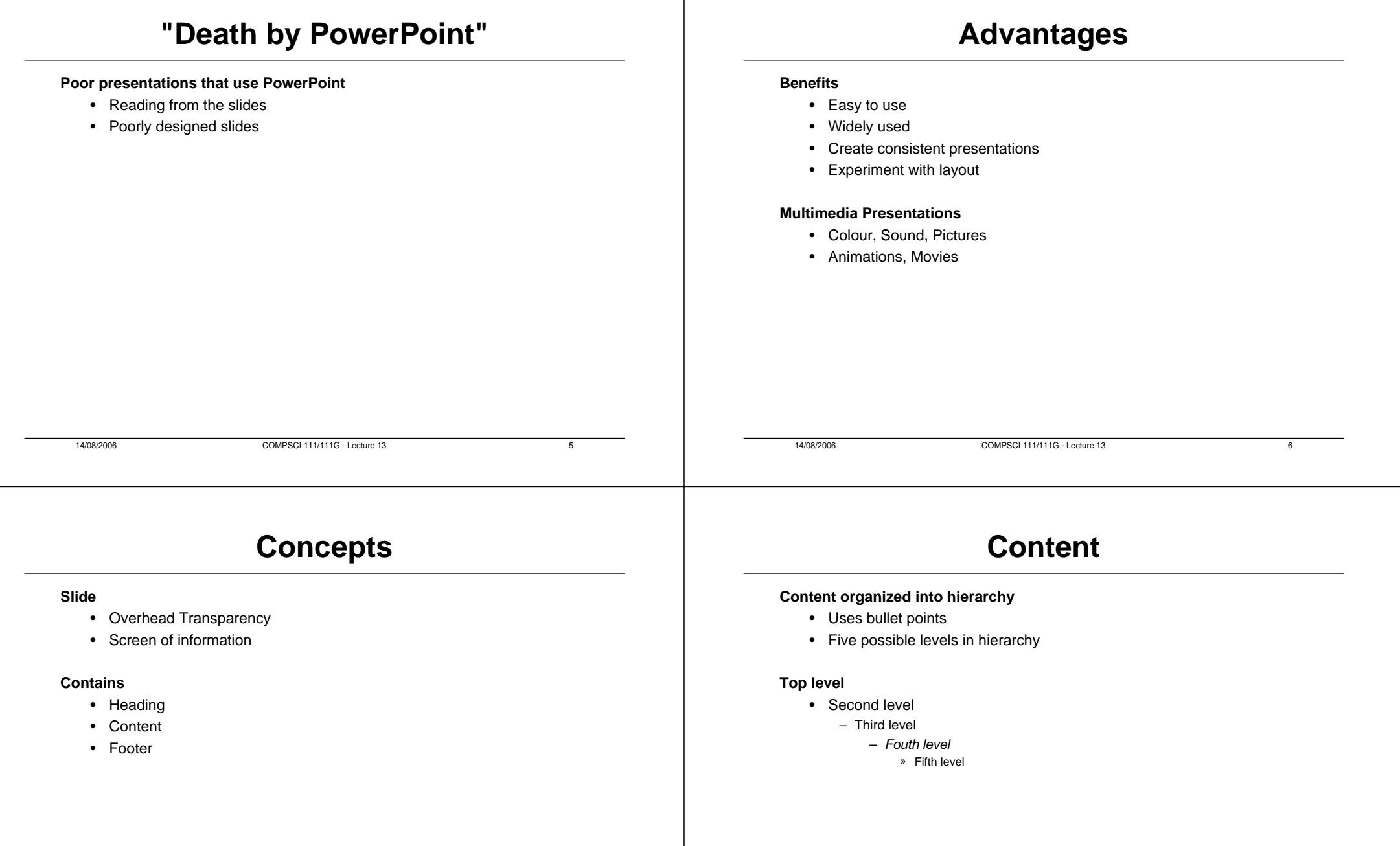

### **Slide Layout Layout**  $1018$ **Standard layouts provided** 估 • Allows content to be displayed using different designs • Examples **Click to add title** – Two-column text Click to add text – Text and pictures – Multiple pictures **Content Layouts** E & **Text and Content I Text Layouts** a a **B**<br>**B**<br>**B** B<sub>2</sub><br>B<sub>2</sub> **HANS** 18 18<br>18 18 1 14/08/2006 COMPSCI 111/111G - Lecture 13 914/08/2006 COMPSCI 111/111G - Lecture 13 10**Layout Example Slide Design**

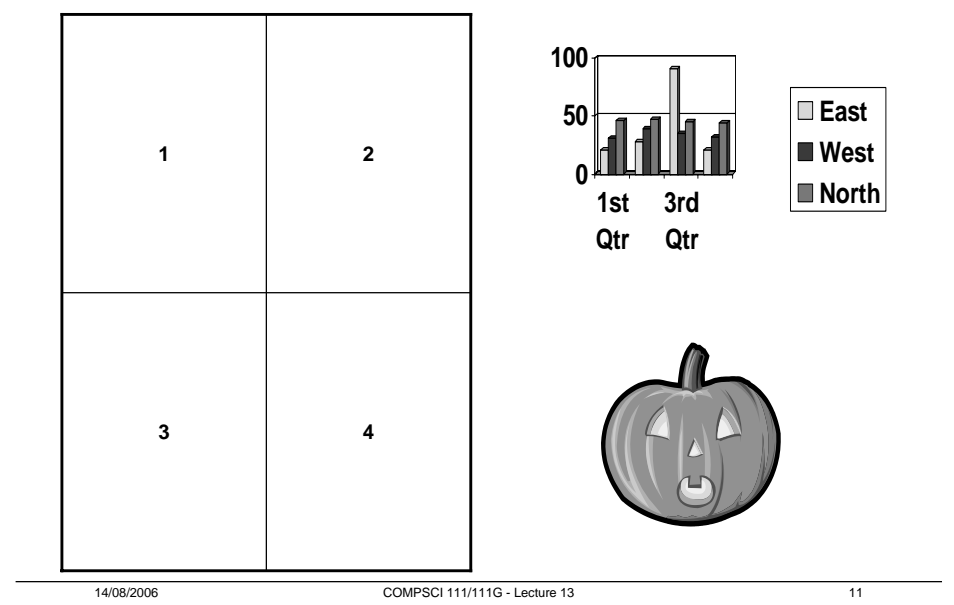

### **Design Template**

- Background
- Colour scheme
- Font style
- Size and location of content boxes

# **Examples**

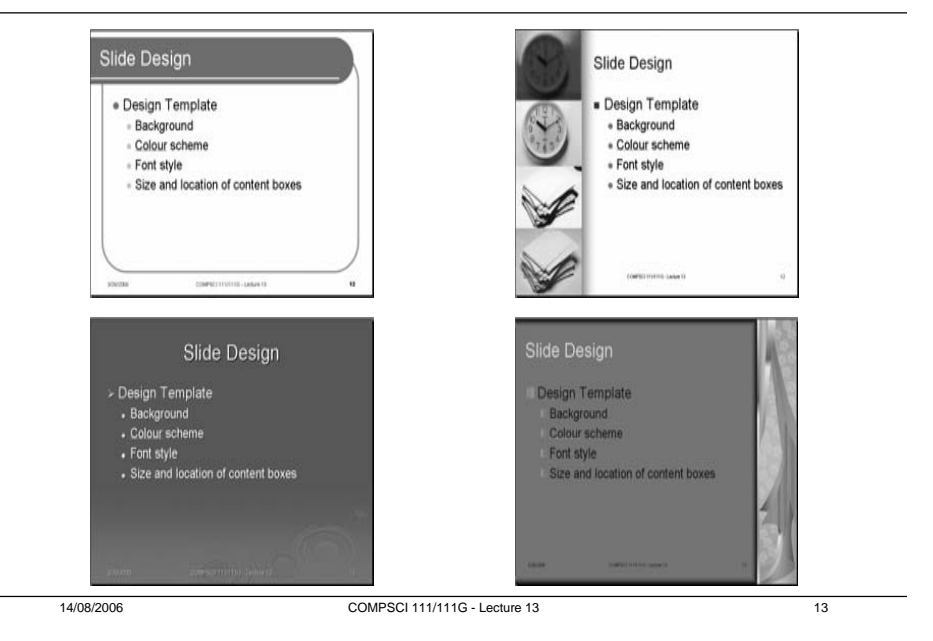

### **Design your own template**

### **Master Slides**

- Define the style used for all slides in presentation
- View  $\rightarrow$  Master  $\rightarrow$  Slide Master

#### **Background**

- $\bullet$  Format  $\to$  Background
- Fill with Simple colour, Gradient, Pattern, Picture

## **Slide Transitions**

#### **Animation as one slide replaced by the next**

- Slide Show  $\rightarrow$  Slide Transition
- Style
- Sound
- Speed

### **Animation Schemes**

14/08/2006 COMPSCI 111/111G - Lecture 13 14

#### **Slideshow** → **Animation Schemes**

- Apply to entire slide
- Main heading animated using scheme
- Content uses more subtle animation

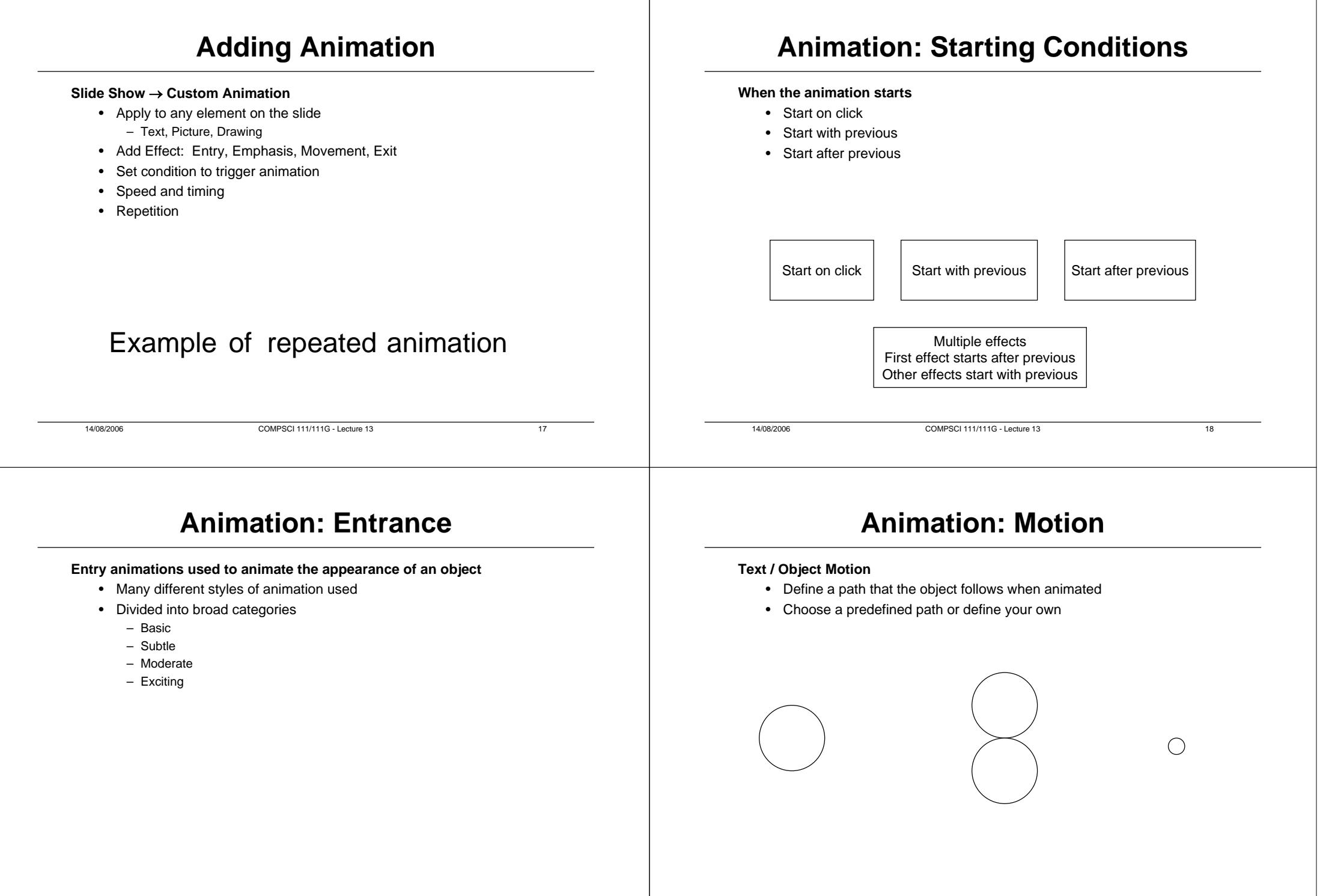

## **Animation: Exit**

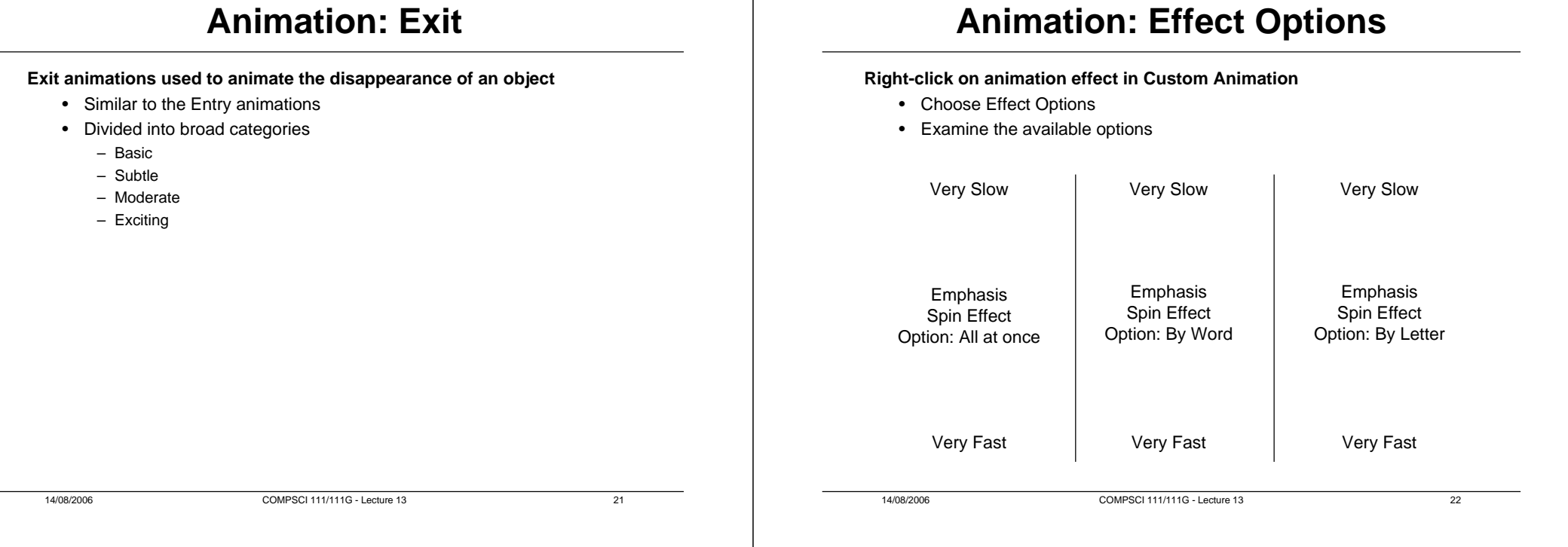

## **Slide Notes**

#### **View**  → **Notes Page**

- Enter additional notes about a slide
- Not displayed when presenting
- Can be printed

## **Printing**

#### **Print options**

- Slides
- Handouts
- Notes